# **assertio**

*Release 1.4.1*

**Aldo Vázquez**

**May 04, 2022**

# **CONTENTS**

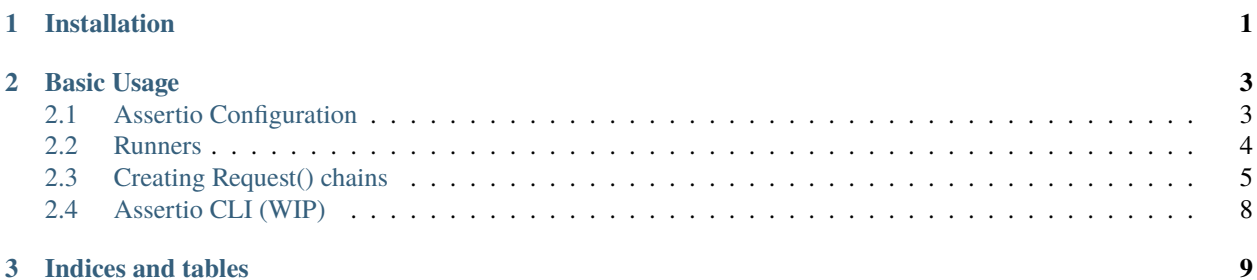

### **CHAPTER**

# **ONE**

# **INSTALLATION**

<span id="page-4-0"></span>To install assertio you will need only pip, nothing else is required

\$ pip install assertio

#### **CHAPTER**

**TWO**

### **BASIC USAGE**

### <span id="page-6-1"></span><span id="page-6-0"></span>**2.1 Assertio Configuration**

In order to start writing your test cases, there is some configuration that you must do. assertio is flexible enough to get som necessary data from different sources.

#### **2.1.1 Environment Variables**

If there is not any settings file under your project's root, assertio will look for the following environment variables

```
ASSERTIO_BASE_URL # Define the API to be tested url
ASSERTIO_LOGFILE # Defaulted to assertio.log will recieve the execution logs
ASSERTIO_PAYLOADS_DIR # Defaulted to features/payloads will define the local directory
                     # to .json files that can be used while executing requests
```
ASSERTIO\_BASE\_URL **must** exist if there is not a settings file, otherwise the tests won't run.

#### **2.1.2 assertio.json file**

assertio Will look for this settings file in your poject's root, the structure of this file should be like this

```
{
    "base_url": "your-api-url",
    "logfile": "assertio.log",
    "payloads_dir": "features/payloads"
}
```
If any key is missing, assertio will try to replace it with the environment variables mentioned above, using the same default values.

#### **2.1.3 assertio.yaml file**

If you are a fan of yaml files, assertio can be setup using this settings file in your poject's root, the structure of this file should be like this

```
base_url: your-api-url
logfile: assertio.log
payloads_dir: features/payloads
```
If any key is missing, assertio will try to replace it with the environment variables mentioned above, using the same default values.

### <span id="page-7-0"></span>**2.2 Runners**

assertio has a Runner class in order to create child classes to hold all your test cases, to create a new Runner it is important to add a new runner file within features/runners folder.

Your new child class name **must** end with *Runner* suffix, otherwise it wont be reachable from assertio CLI.

```
# features/runners/example.py
from asserito import Runner
class BookRunner(Runner):
    def test_get_books(self):
        ...
    def test_post_book(self):
        ...
    def test_patch_book(self):
        ...
    def test_delete_book(self):
        ...
```
It's worth to mention that all your test cases **must** start with **test** prefix in order to be executed.

#### **2.2.1 Start a set of tests**

Once you have defined your *Runners* run them is as easy as just invoke the .start() method.

```
# main.py
from features.runners.book import BookRunner
from features.runners.author import AuthorRunner
if _name__ == "_main_":
   BookRunner().start()
   AuthorRunner().start()
```
### <span id="page-8-0"></span>**2.3 Creating Request() chains**

assertio also has a Request class with all the necessary methods to

- Setup http request body, headers, method, endpoint
- Perform a http request
- Assert a lot of data of the http response

This can be done using a *chain-like syntax* which will make the test easier to read, understand and modify.

```
# features/runners/example.py
from asserito import Runner
class BookRunner(Runner):
    def test_get_books(self):
        Request()\
            .to("/api/v1/books/")
             .with_method("GET")\
             .perform()\setminus.assert_http_ok()
```
**This test above will execute the next steps one by one:**

- Creates a new request
- Sets the request endpoint to /api/v1/books/
- Sets request method to GET
- Executes the requets and store the response
- Asserts that response status code equals HTTP OK 200

#### **2.3.1 Assertions**

But, you can assert many more information about your request, let's take a look to a little more complex example.

```
# features/runners/example.py
from asserito import Runner
class BookRunner(Runner):
    def test_get_books(self):
        Request() \setminus.to("/api/v1/books/")
             .with_method("GET")\
             .perform()\setminus.assert_http_ok()\
             .assert_response_field("results")\
             .is_not_empty()
```
Now, this Request chain will execute the same steps as above and will assert that the response's json body field results is not an empty array.

All the assertions **must** be invoked after .perform().

Otherwise an exception will be raised.

#### **2.3.2 Preconditions**

So far, we have been talking about how to assert information from a http response, but your Request object allows you to do more than that.

Let's take a look to a different example using more request preconditions.

```
# features/runners/example.py
from asserito import Runner
DEFAULT_HEADERS = {"Content-Type": "application/json"}
BOOK_PAYLOAD = {
    "id": 144,
    "title": "The Divine Comedy",
    "author": {
        "id": 12,
        "name": "Dante Alighieri",
        "nationality": "Italian"
    },
    "year": 1472
}
class BookRunner(Runner):
    def test_post_book(self):
        Request()\
            .to("/api/v1/books/")
            .with_method("POST")\
            .with_headers(DEFAULT_HEADERS)\
            .with_body(BOOK_PAYLOAD)\
            .perform()\setminus.assert_http_created()\
            .assert_response_field("author.name")\
            .equals("Dante Alighieri")
```
**This test above will execute the next steps one by one:**

- Creates a new request
- Sets the request endpoint to /api/v1/books/
- Sets request method to POST
- Sets request headers to DEFAULT\_HEADERS dictionary
- Sets request payload to BOOK\_PAYLOAD dictionary
- Asserts that response's status code equals HTTP CREATED 201
- Asserts that response's json body field author.name field equals "Dante Alighieri"

As you might have guessed, all the preconditions **must** be invoked before invoking .perform().

### **2.3.3 Quick tips**

#### **Skipping one line**

When defining a new request method can be added to Request() initial line.

```
# features/runners/example.py
from asserito import Runner
class BookRunner(Runner):
    def test_get_books(self):
        Request("GET")\
             .to("/api/v1/books/")
             .perform() \setminus.assert_http_ok()
```
Will work exactly the same as the previous request, this might help you to save one chain member!

#### **Using data from .json files.**

Sometimes you might need to add huge payloads to your request, full of static data, therefore, assertio allows you to load a json file when using .with\_body(), just add the name as parameter! As long as your .json file exists within features/payloads assertio will find it! Let's see an example

```
Listing 1: features/payloads/api/book.json
```

```
{
    "id": 144,
    "title": "The Divine Comedy",
    "author": {
        "id": 12,
        "name": "Dante Alighieri",
        "nationality": "Italian"
    },
    "year": 1472
}
```

```
class BookRunner(Runner):
```

```
def test_post_book(self):
    Request("POST")\
        .to("/api/v1/books/")
        .with_headers(DEFAULT_HEADERS)\
        .with_body("api/book.json")\
        .perform()\setminus.assert_http_created()\
        .assert_response_field("author.name")\
        .equals("Dante Alighieri")
```
Should work just the same as the previous POST example!

# <span id="page-11-0"></span>**2.4 Assertio CLI (WIP)**

assertio has a CLI as well!

Once you have defined your runners under features/runners, you can run all of them using:

Listing 2: Within your virtualenv

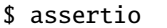

Runnig this command will execute all the tests for each class with the Runner suffix, but you can always choose just one using the --run flag

\$ assertio --run BookRunner

Will run only the BookRunner defined.

Using the assertio command will execute runners using the default settings mentioned above, looking for either assertio.json or *assertio.yaml* files in your project's root or using the defined environment variables.

But you can also specify wich settings file to use with the --settings this might be useful when you work with more that one API environment, you can easily switch between testing dev environment API to uat environment API!

\$ assertio --run BookRunner --settings=dev.json \$ assertio --run BookRunner --settings=uat.json

Will execute the same test set just changing the url and other settings already metioned!

Hope this basic usasge was useful for you to start testing your APIs!

#### **CHAPTER**

# **THREE**

## **INDICES AND TABLES**

- <span id="page-12-0"></span>• genindex
- modindex
- search